## Voorbeeldje koppelen leerling aan klas in Noordhoffmateriaal

De leerling gaat hier naar het vak Frans vanuit SOMtoday

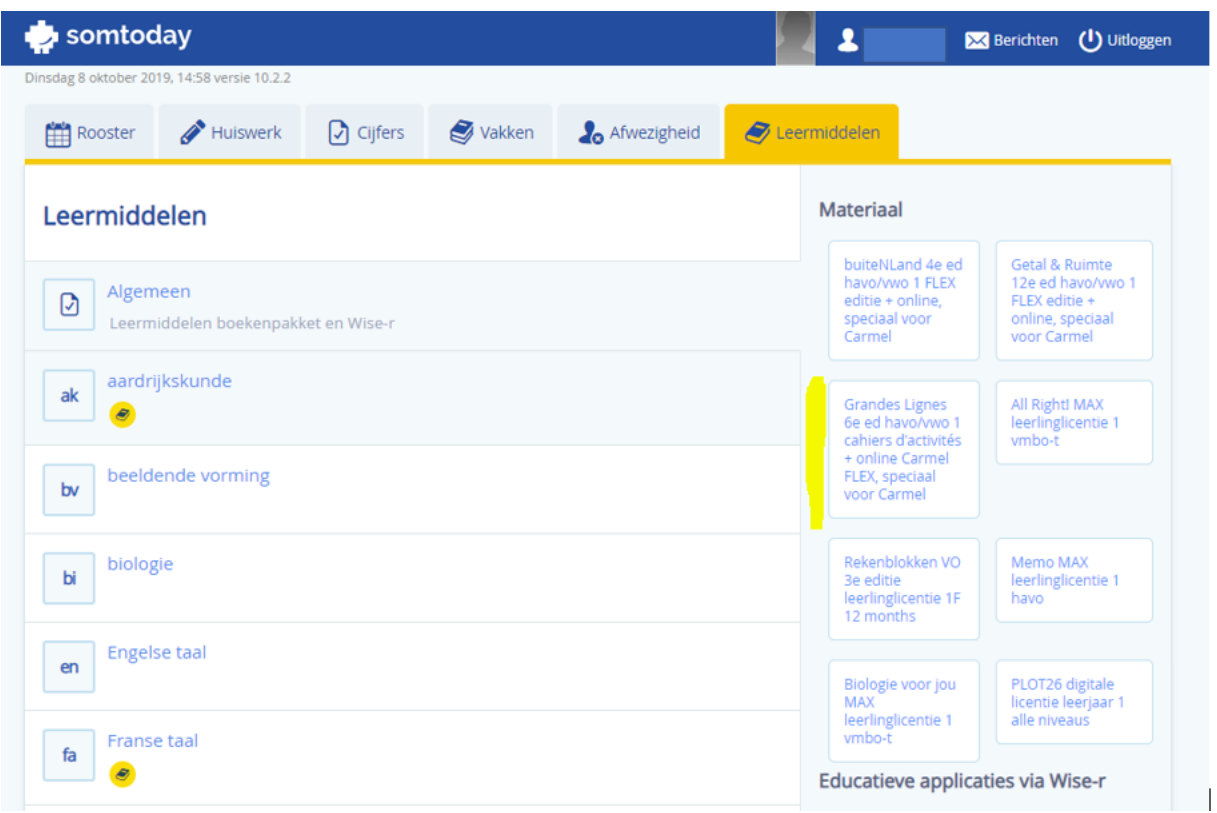

Het startscherm van de methode Frans wordt beteikt.

Echter, om met het lesmateriaal te kunnen werken, moet de leerling het materiaal aan een klas koppelen, in dit geval aan het vak Frans. Zie hieronder.

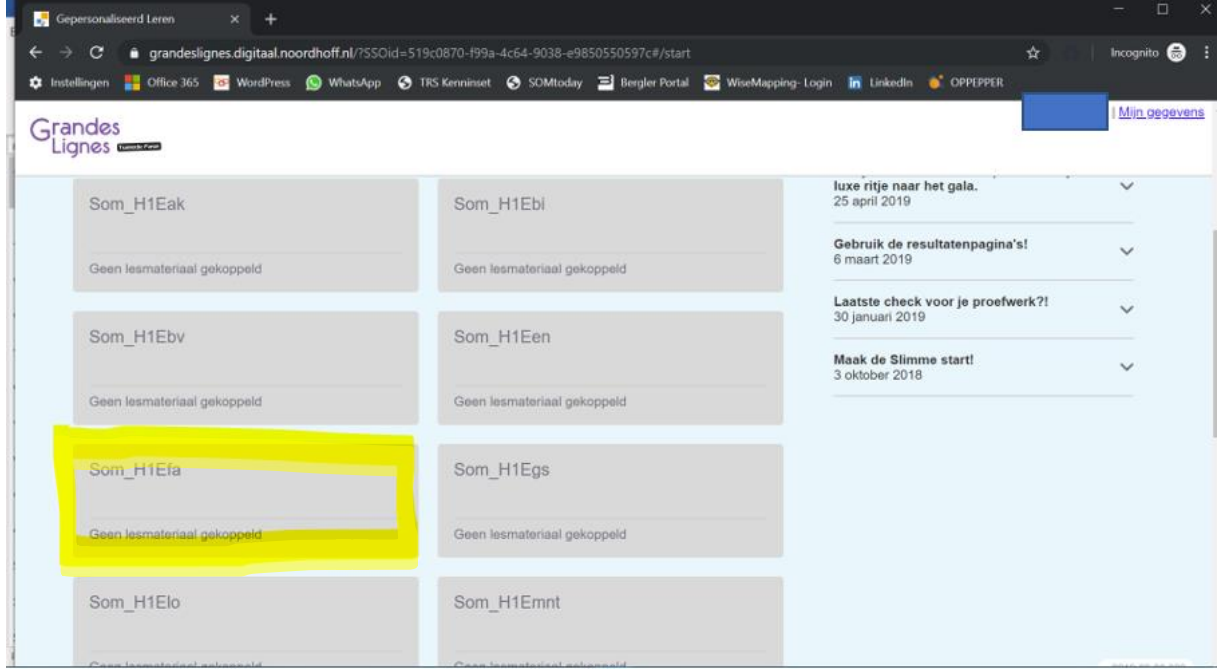

Om dat op te lossen, gaat de leerling naar 'instellingen'

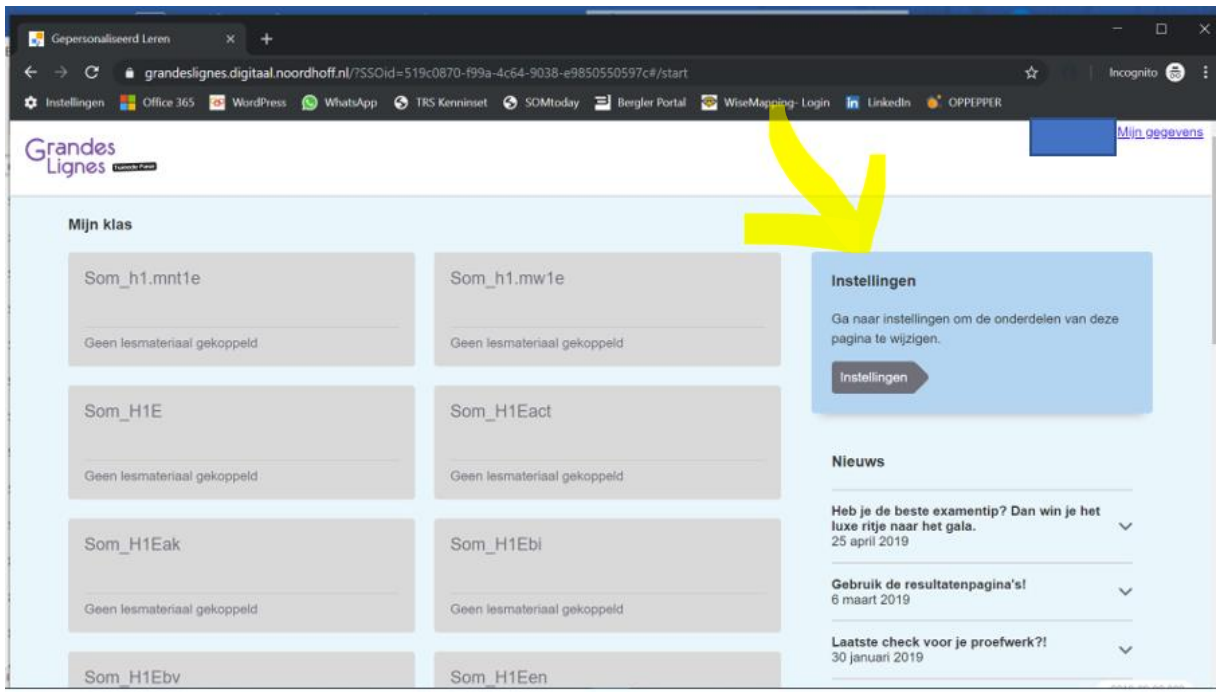

Vervolgens naar 'veelgebruikt lesmateriaal'. De leerling ziet dan onderstaand scherm:

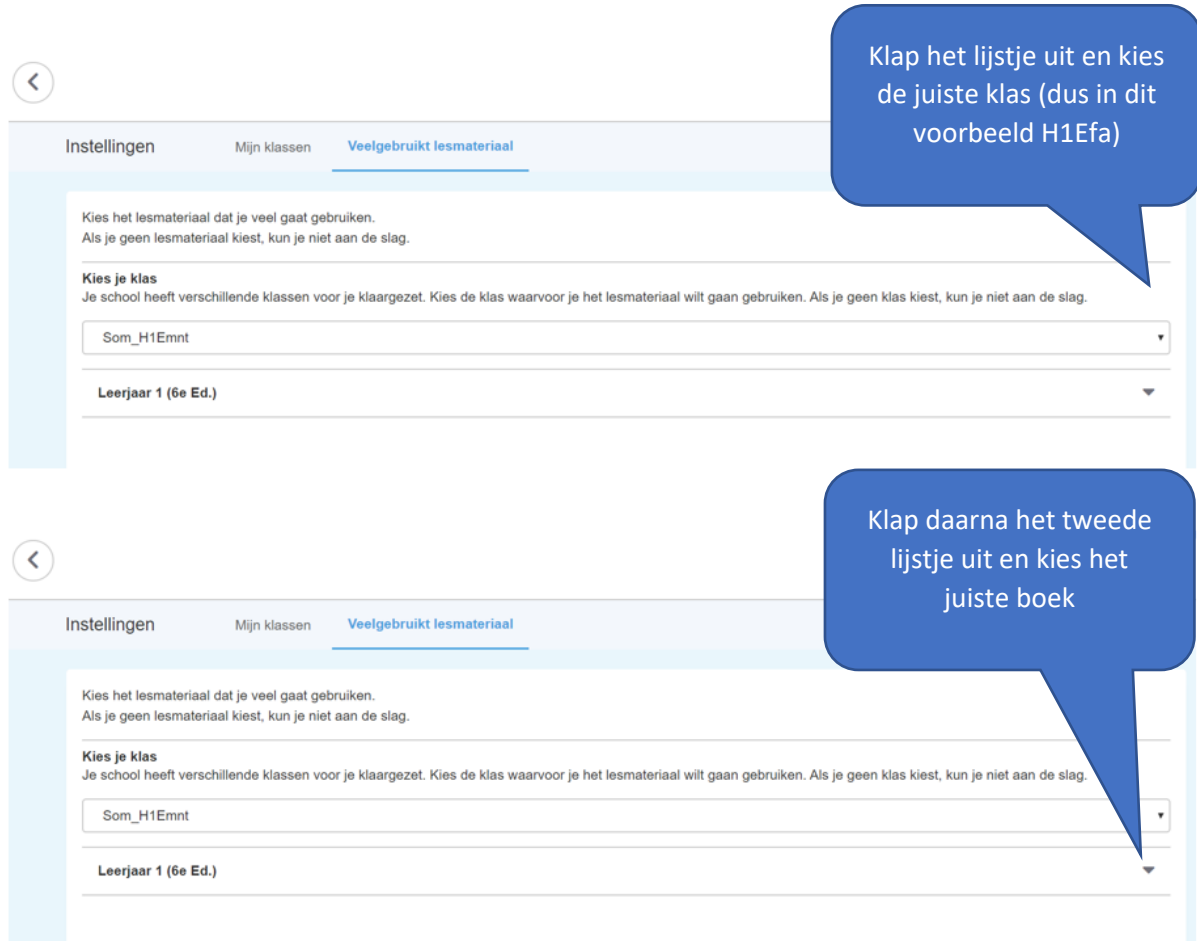

Klaar.

Als de leerling nu kijkt op het eerste scherm is de 'tegel' van H1Efa witgekleurd. Klikt de leerling daarop dan wordt het materiaal bereikt.